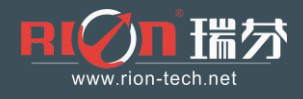

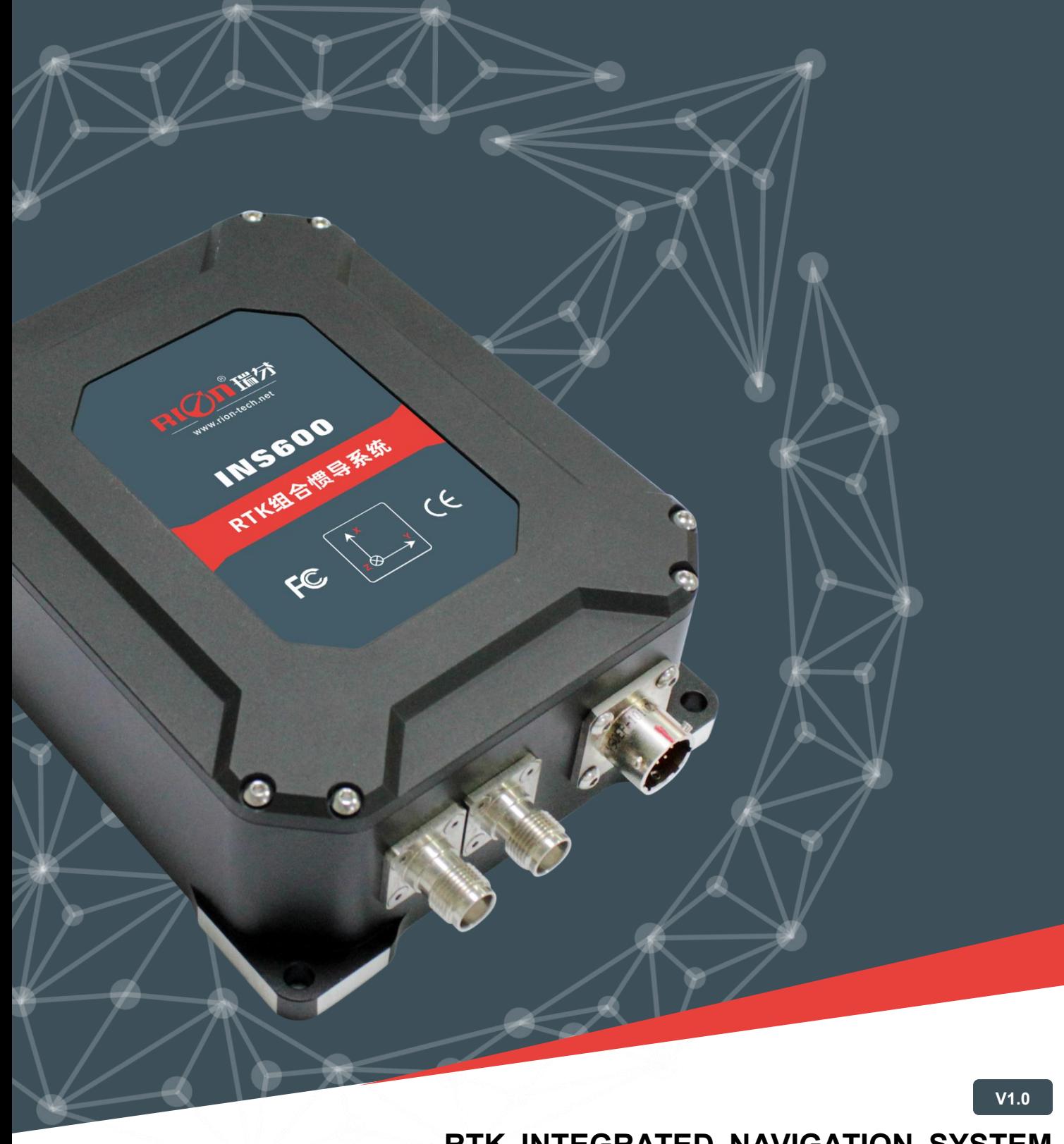

## RION INS600 **RTK INTEGRATED NAVIGATION SYSTEM**

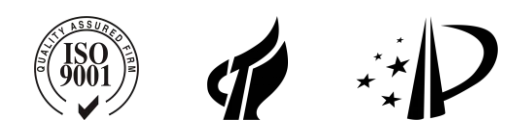

#### **PRODUCTION EXECUTION STANDARD REFERENCE**

- Enterprise quality system standards: ISO9001: 2008 standard (certification number: 128101)
- o The intellectual property management system meets the standards: GB/T 29490-2013 (Certificate No.: 18117IP1529R0S)
- High-tech enterprise (Certificate No.: GR201844204379)
- China National Intellectual Property Appearance Patent (Patent No.: ZL 201730609544.2)
- GJB 585A-1998 Inertia Technical Terminology
- Software Development Reference Standard: GJB 2786A-2009 General Requirements for Military Software Development
- Product environmental test standard: GJB150
- Electromagnetic anti-interference test standard: GB/T 17626
- Revision time: 2019-08-01
- Product functions, parameters, appearance, etc. will be adjusted with the upgrade of the technology. Please contact the sales before purchasing.

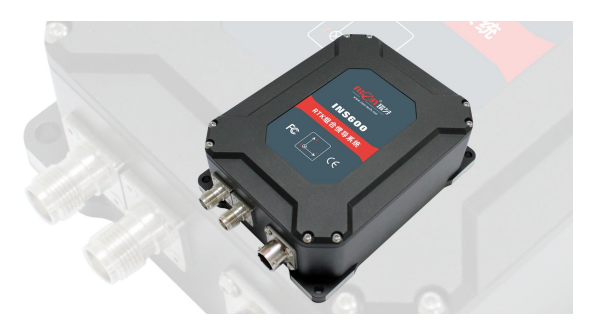

#### **INS600 RTK INTEGRATED NAVIGATION SYSTEM** ★ Gyro bias instability 10°/h (Allan Variance)<br>★ Accelerometer bias 1.7mg(within 4g range)

#### ▶ **INTRODUCTION**

The INS600 series is a dual-antenna GPS/INS integrated navigation system built by RION. The dual-antenna differential positioning measurement unit (IMU) is precisely calibrated in the full temperature to meet the performance requirements in different environments. The multi-data Kalman filter fusion algorithm is realized by a built-in navigation computer, and outputs real-time accurate carrier posture, heading information, three-dimensional position and velocity information, and various inertial device information. The appearance is exquisite, the structure is small, the installation is convenient, the use is flexible, and the operation is more stable and reliable.

#### ▶ **FEATURE**

- ★ Gyro bias instability 10°/h (Allan Variance)
- $\star$  Accelerometer bias 1.7mg (within 4g range)

#### ▶ **APPICATION**

- 
- **★ Surveying and mapping POS system**  $\star$  **Ocean and underwater mapping**
- ★ Industrial park unmanned vehicle ★ Ship and ocean engineering
- $\star$  High-speed train measurement and control system  $\star$  Flight control
- ★ Precision farming ★ Car navigation & measurement & control system
	- -
		-

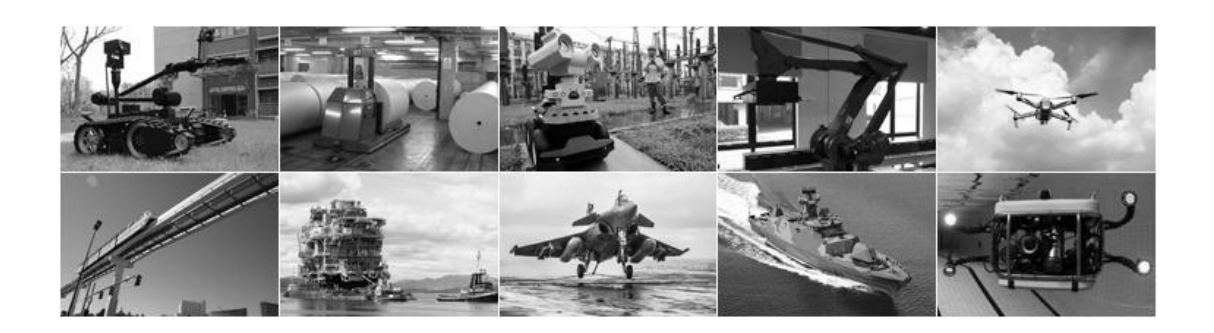

#### ▶ **PARAMETERS**

INS600

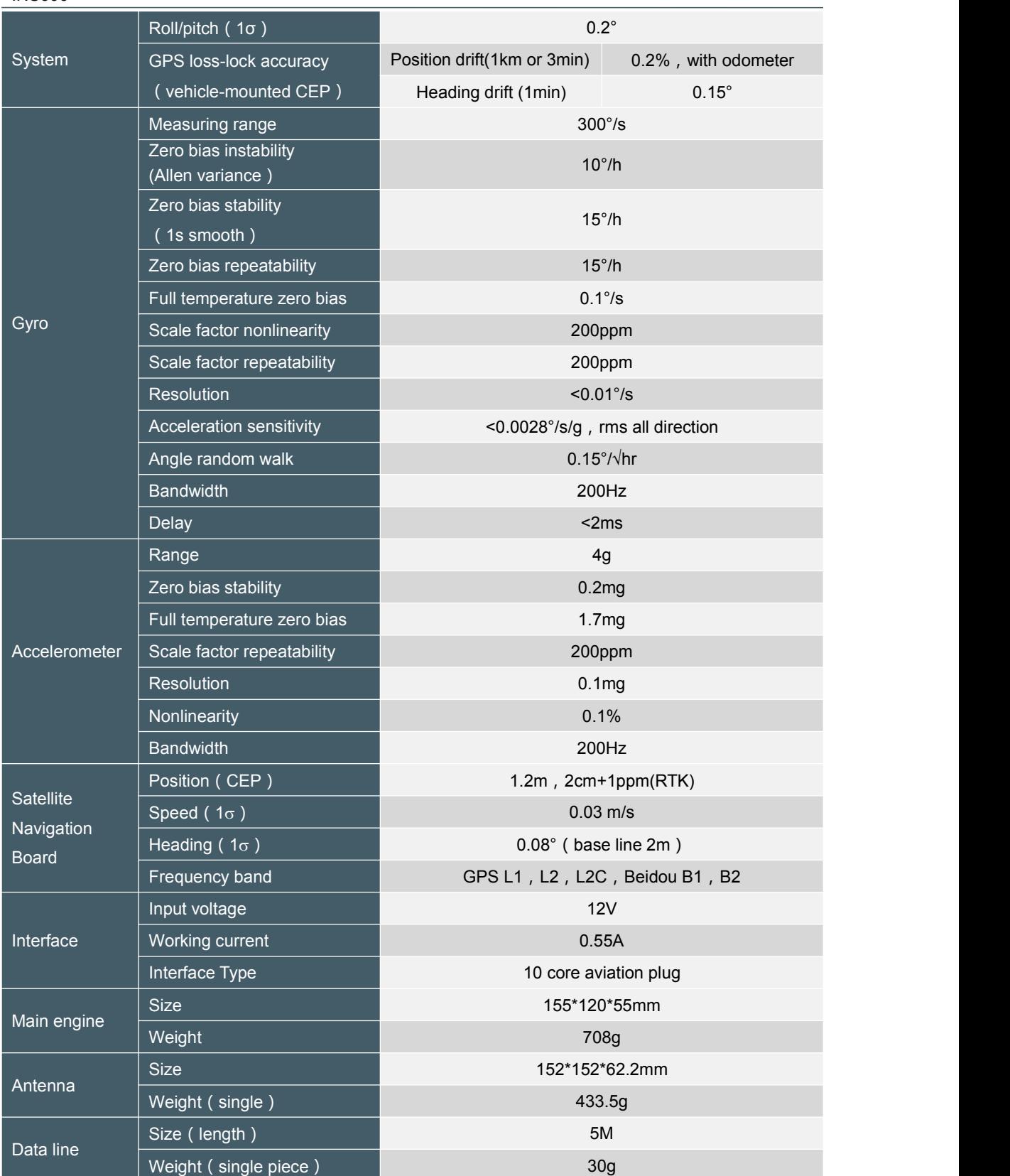

\*Delivery qualification test index

1. Within ±100°/s, the symmetry and nonlinearity are required to be <200ppm within ±100°/s, test angular rate is0, ±0.1, ±0.2, ±0.5, ±1, ±2, ±5±n\*5, n = 1,2 , 3...

2. Measure ±1g and full scale separately

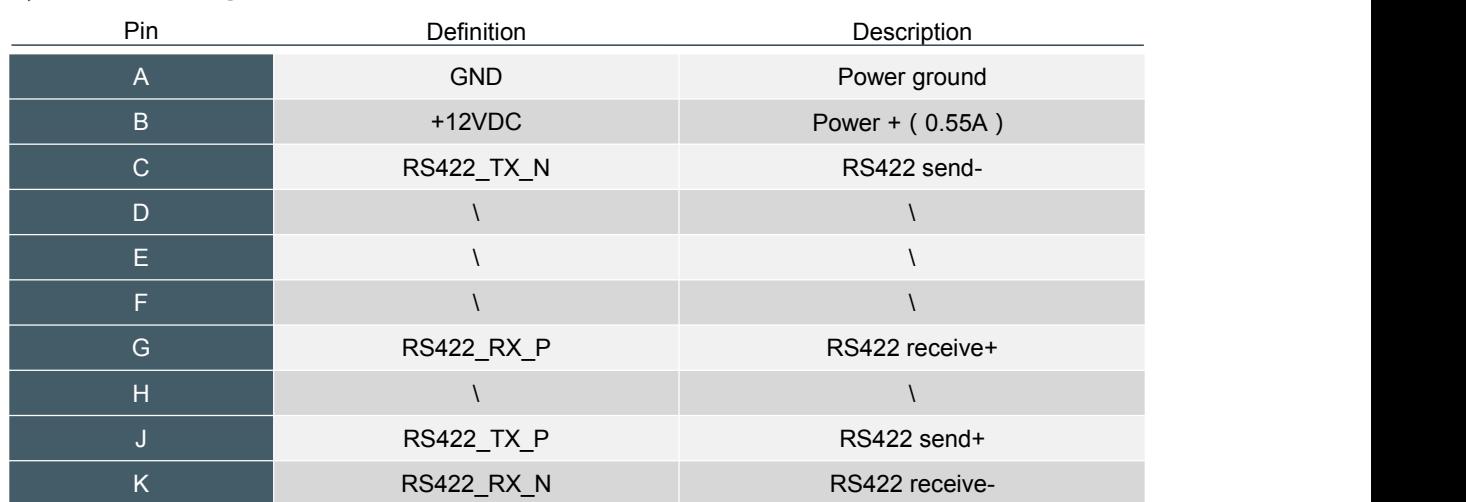

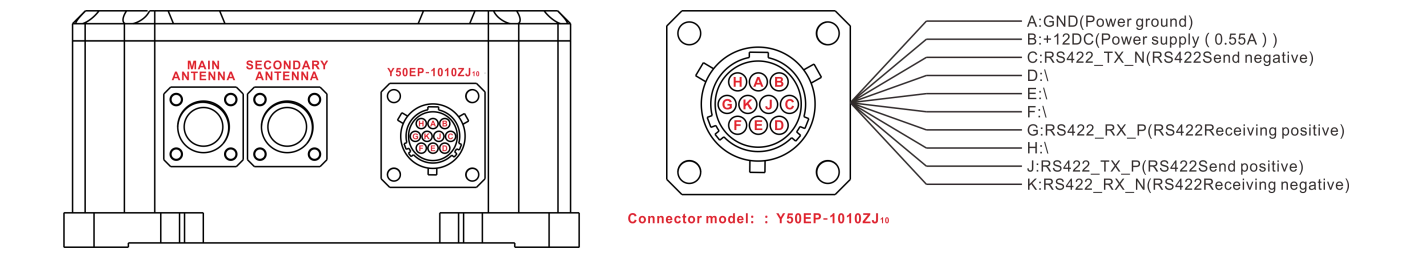

#### ▶ **INSTALLATION INSTRUCTION**

▶ **PIN DEFINITION**

The power supply is 12~36V, the ripple (Vpp) is <50mV, and the maximum current output is 4A. If the power supply noise islarge and the power supply line islong, please use a filter or an external voltage regulator.

- 1. INS600 is fixed on the carrier with M5 screws. The looseness during operation will affect the measurement accuracy.
- 2. Install as much as possible at the center of gravity of the carrier or near the center of gravity.
- 3. Try to avoid severe vibration, sudden temperature changes (such as installed near the engine), and use shock absorbers if necessary.
- 
- 4. Align the INS600 axis with the carrier axis as much as possible.<br>5. Antenna installation Note: The main antenna is behind, the secondary antenna is in front, and the distance is 1.5-2.0 meters.

#### ▶ **INSTALLATION**

The INS600 follows the NED coordinate system, it is right-handed system.

According to the rotation order of ZYX, when the positive direction of the X-axis is directed to the front of the carrier, the angle of rotation around the Z-axis is the heading angle, the angle of rotation around the Y-axis is the pitch angle, and the angle of rotation around the X-axis is the roll angle.

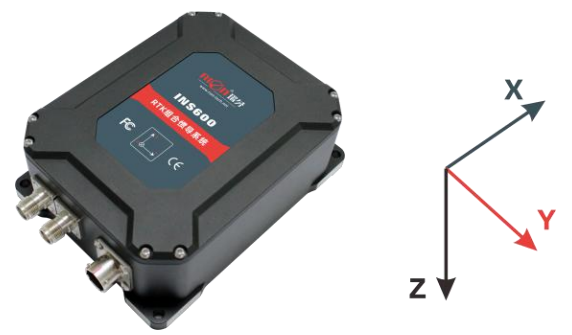

#### ▶ **DIMENSION**

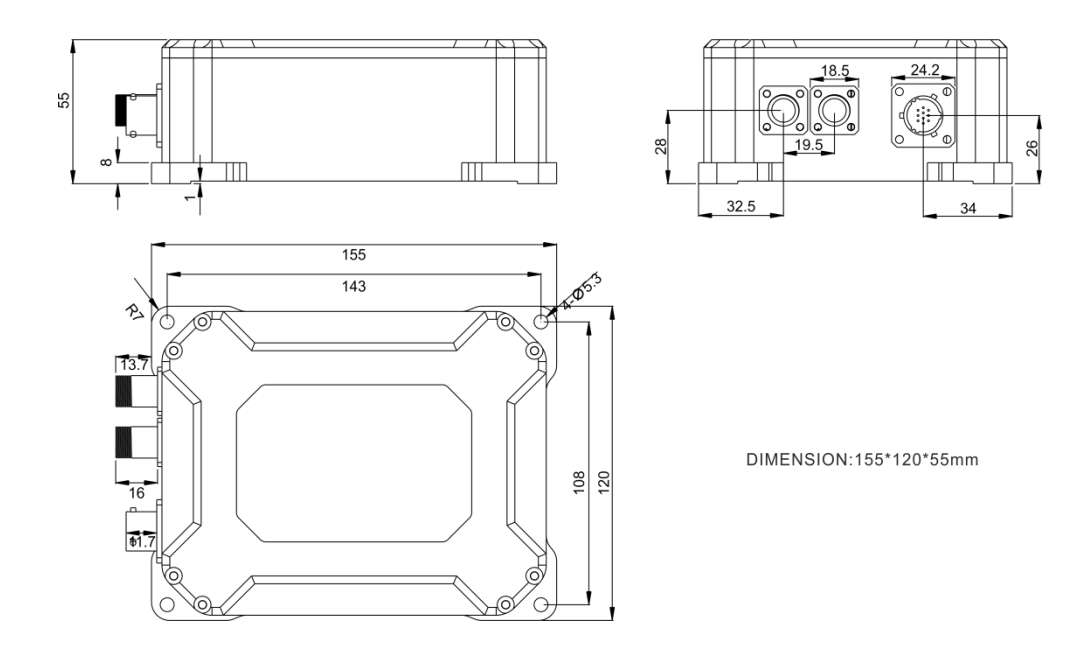

#### ▶ **ANTENNA DIMENSION**

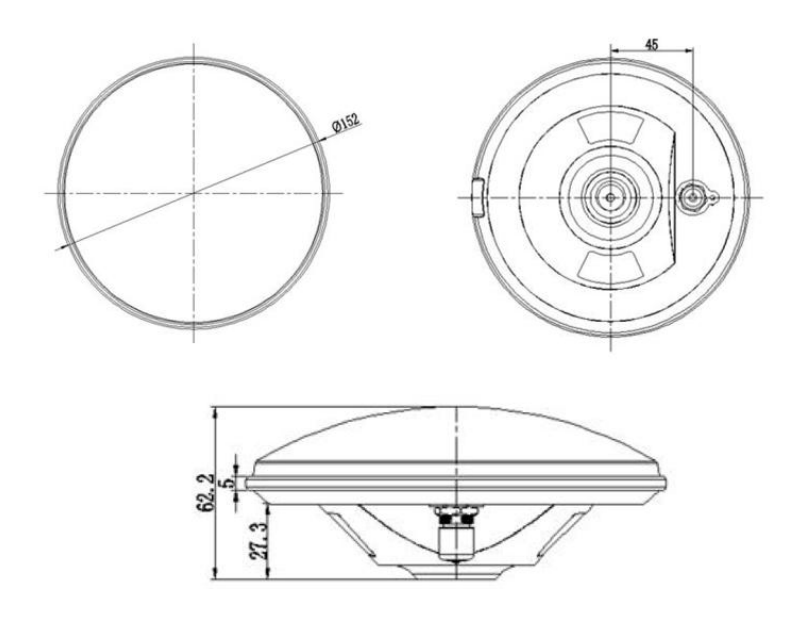

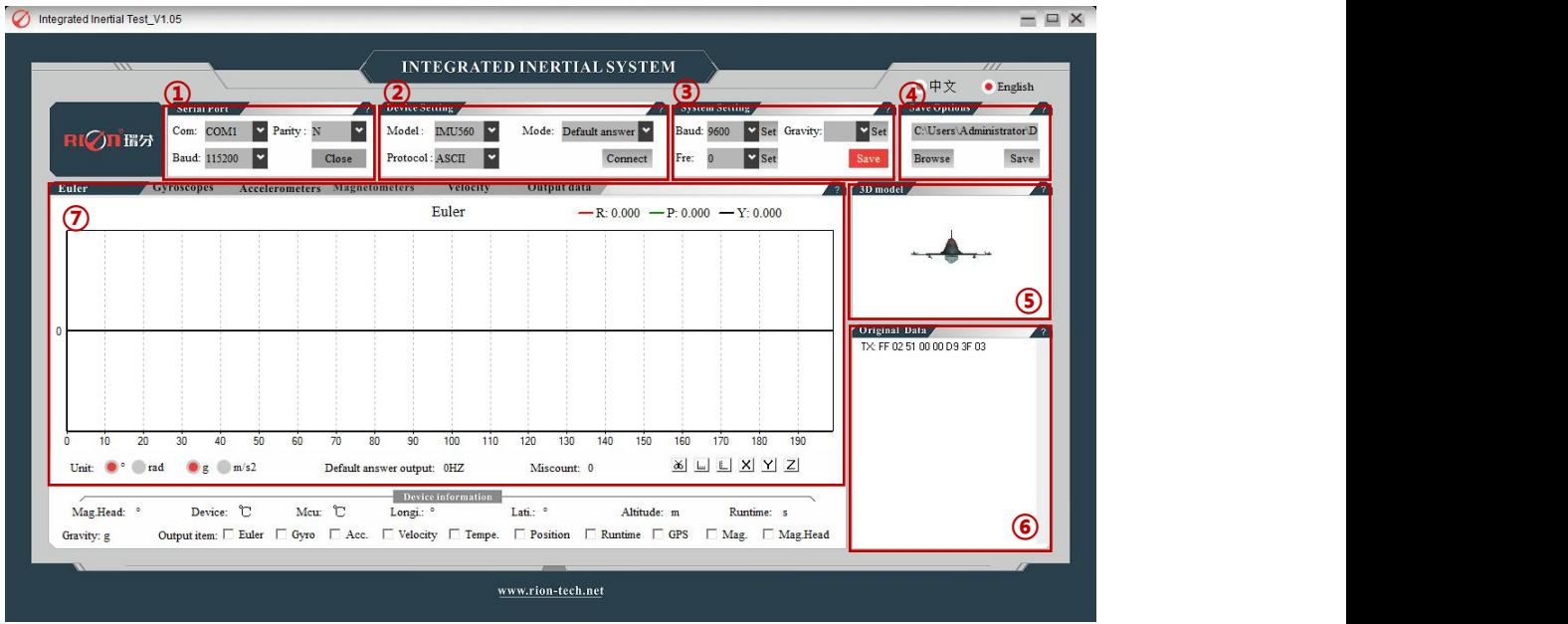

## **▶ UPPER COMPUTER SOFTWARE**<br>
tex
On Integrated Inential Test\_V1.05

The host computer interface mainly includes a serial port, a device setting, a system setting, a save option, a 3D model, and a raw data area (Original). DATA) and the main functional area. The prompt message moved to the column "?" is the description of each column, and the contents of each zone are introduced one by one below.

Mode: Data output mode:

Baud: Set device baud rate;

Save: Save Settings;

Path: indicate file path Browse: Select save file path; Start saving data

**3:System Setting**

**4. Save Options**

Connect: Confirm connection device;

Fre.: Set device data output rate; Set the gravity level;

#### **1:Serial Port**

Com: Select the COM port corresponding to the device;

Baud: Select the current baud rate of the device. The factory default is 115200;

Parity: Select the current calibration mode of the Gravity: device;

Open: Open the set port;

#### **2:Device Setting**

Model: Select the connected device model;

Protocol: Select the protocol used to connect the Save: device :

- **5. 3D model3D Dynamically display device poses.**
- **6. Original DATA As shown in the figure above, the serial data printing function.**
- 7. **Main function area waveform drawing interface(Accelerometers)**

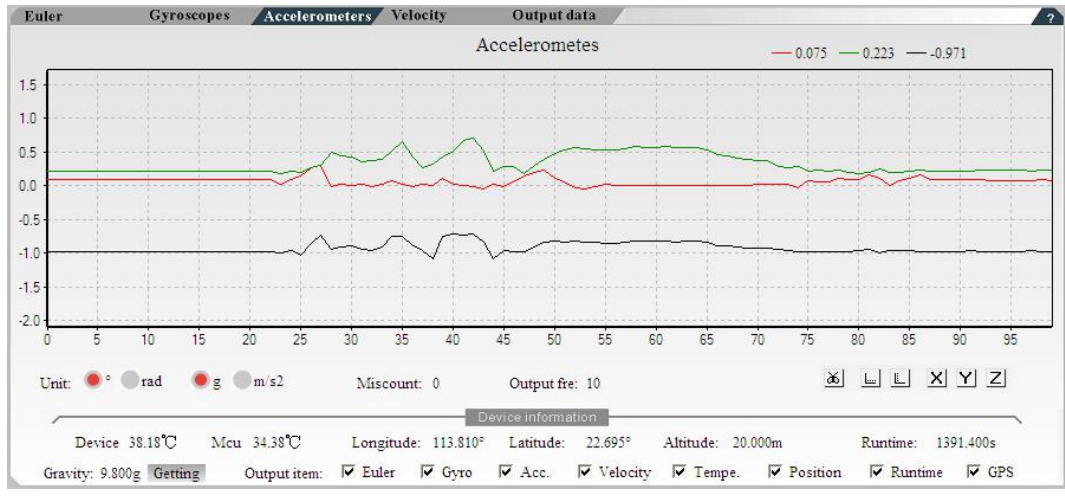

www.rion-tech.net

Display real-time data waveform, the horizontal axis is the count value, the vertical axis is the data value, Click the left mouse button to zoom in to enlarge the drawing area, and right click to move the drawing area.

a. The lower right toolbar will in turn be a screenshot, enable/disable the horizontal coordinate scale, enable/disable the ordinate scale, draw/close the X-axis data, draw/close the Y-axis data, and draw/close the Z-axis data.

b. The lower left corner is the data unit switching, data output frequency and output error count;

c. Below is the device information, which in turn is the device temperature, location information, time, gravity level and output data items. In the specified output mode, the customer selects the output here.

#### **8. Main function area waveform drawing interface (Output DATA)**

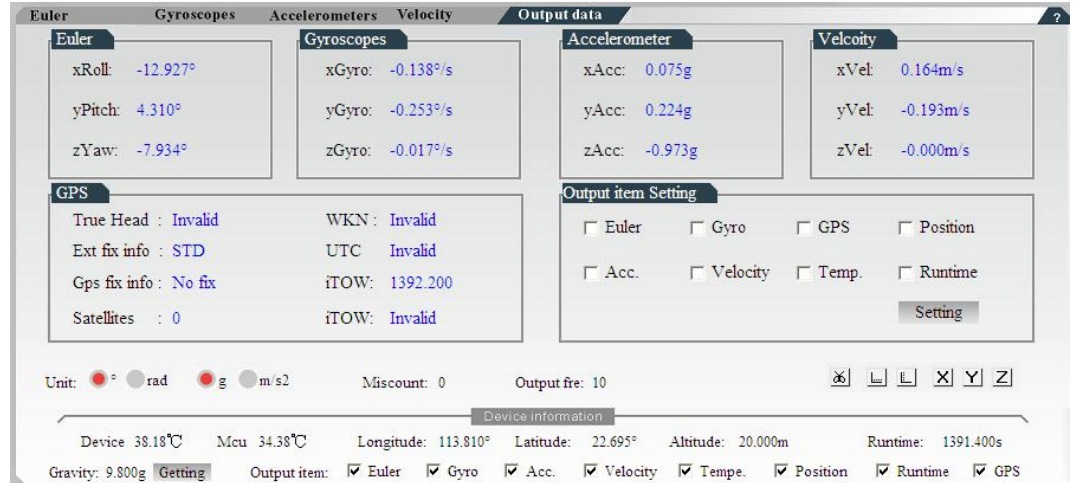

#### **Software setting interface introduction steps**

### **(1) First step setting: serial port settings**

①After opening the software, select the corresponding port;

**2**Select the current calibration mode of the device  $\frac{1}{\text{Band}}$  115200 (factory default is NONE)

③Select the current baud rate of the device (factory default is 115200)

④Click the Open button to open the port.

#### **(2) Step 2: Device Settings**

①Select the device model; ②Select the protocol used by the

device:

③Click the Connect button device, if

the operation is correct, you can see the data refresh.

④Set the product output mode according to the requirements, optional automatic, default output question and answer and specify output question and answer two modes.

Protocol: ASCII

In the specified output mode, the customer data output selects the output by itself.

#### **(3) Step 3: system settings**

user could set it as needed, there will be hint when system setting set success.

- 
- ② set according to local gravity level;

③ set data output frequency, when it is auto mode, it

is to set the auto output frequency, when in inquiry-response mode, it is set the inquiry frequency; ④ click save to save settings.

○Inclinometer ○Digital compass ○Digital inclinometer ○Accelerometer ○Gyro ○North finder ○INS&IMU

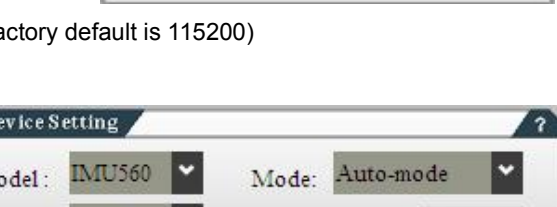

COM<sub>6</sub>

Com:

Parity: N

Open port

Connect

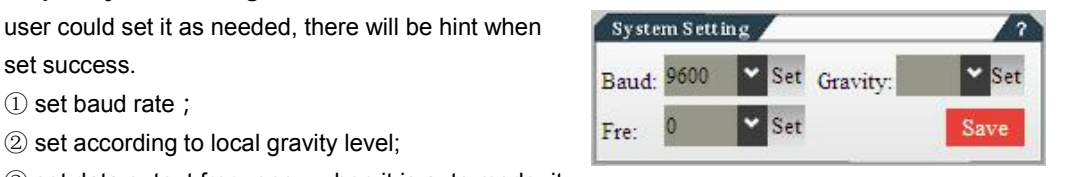

#### **(4) Step 4: save file**

The file path is shown at the top. Click the Browse button to select the storage path. After selecting it, click Save to start saving the data, open the directory to find the product name  $+$  DATA  $+$  day CSV file, the content of the file is the protocol data and time.

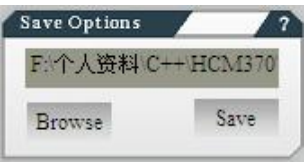

#### ▶ **Communication protocol**

#### **1. Communication frame format**

#### **1.1 communication frame format**

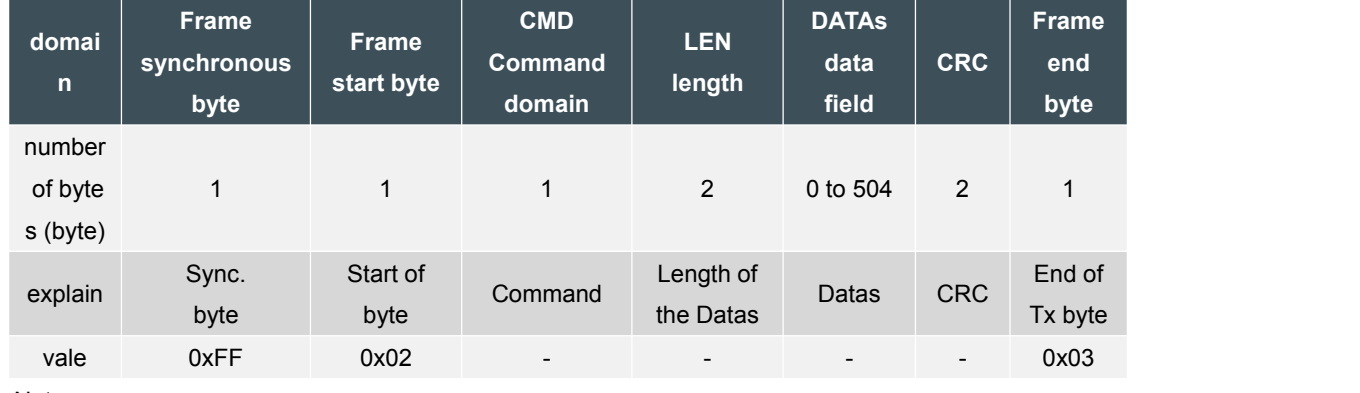

Notes:

A. LEN data length domain includes the number of bytes of the data field (Datas). The MSB is inthe front and the LSB is in the back. The length 0 indicates no data field. The longest data field is 504 bytes long, and the longest frame byte is 512 bytes.

B. The calculation of the CRC starts from the CMD command field, including the length field and the data field. The MSB is first and the LSB is after. The CRC is calculated as follows:

```
uint16 calcCRC(const uint8 *pBuffer, uint16 bufferSize)
\left\{ \right.uint16 poly = 0x8408;
        uint16 \text{crc} = 0;
         uint8 carry;
         uint8 i bits;
        uint16\overline{j};
         for (j=0; j<br/>bufferSize; j++)
         \overline{1}\text{crc} = \text{crc} ^ pBuffer[j];
                   for (i bits=0; i bits<8; i bits++)
                    \left\{ \right.carry = \c{c} crc & 1;
                              \text{crc} = \text{crc} / 2;if (carry)
                               \mathbf{I}\text{crc} = \text{crc} \text{'}\text{poly};\mathcal{F}\overline{\phantom{a}}\mathcal{E}return crc;
```
**1.2 Data format and endian**

The data output of the device is small endian mode (such as integer, floating point type, both low byte first and high byte last).

#### **1.3 Serial port default**

The default baud rate of the serial port is 115200 bps, 1 start bit, 1 stop bit, no parity.

**1.4 The default is continuous data item output, refer to 4.2.2.1.**

#### **2. Communication mode**

The device has two communication modes: normal mode (question mode) and continuous mode (output data at a certain frequency). Normal mode (question-and-answer) operation can also be performed in continuous mode.

#### **2.1 normal mode**

In the normal mode, it adopts the question-and-answer mode, the user sends an inquiry or setting instruction to the device, and the device responds one-to-one to the inquiry or setting instruction. The device responds to the command response in two formats: response (CMD=ASK) and replies (CMD = RET). For details, refer to the command list in Chapter 4.

#### **2.1.1 response**

The response frame format is as follows:

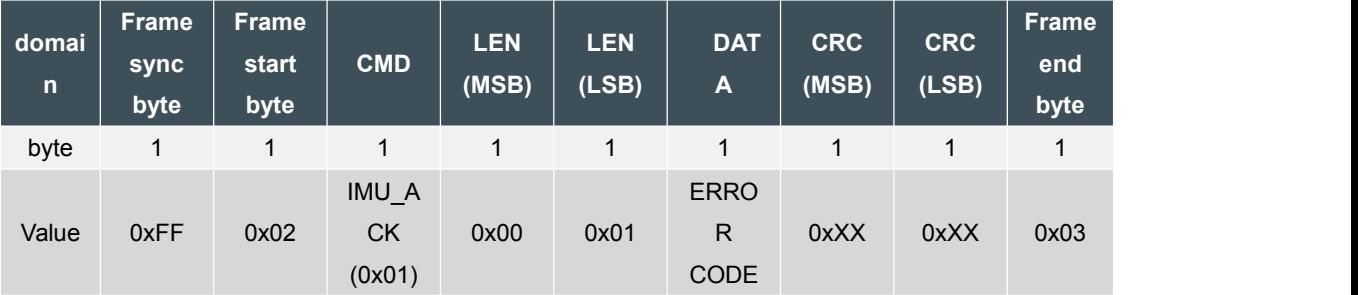

Response is the reply of the command, the error code reflect the execution of instruction, the error code below determines the response of the device to the inquiry command. The following is a list of error codes;

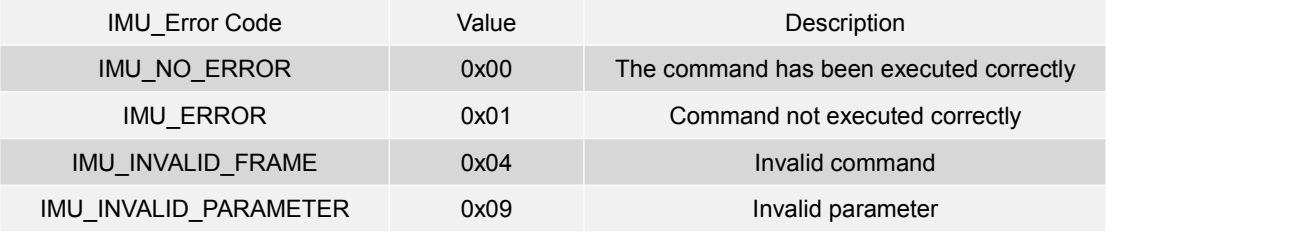

Note: The error code constitutes the data field (DATA) of the frame.

#### **2.1.2 Reply**

The reply is a one-to-one response to the user command. The CMD and data fields of different query commands are different. Please refer to the command list in Chapter 4.

#### **3. Output MASK and output BUFFER**

#### **3.1 Output MASK**

The INS600 protocol uses output masks (uint32) to set the output data items and formats. Users can use or disable the following data items:

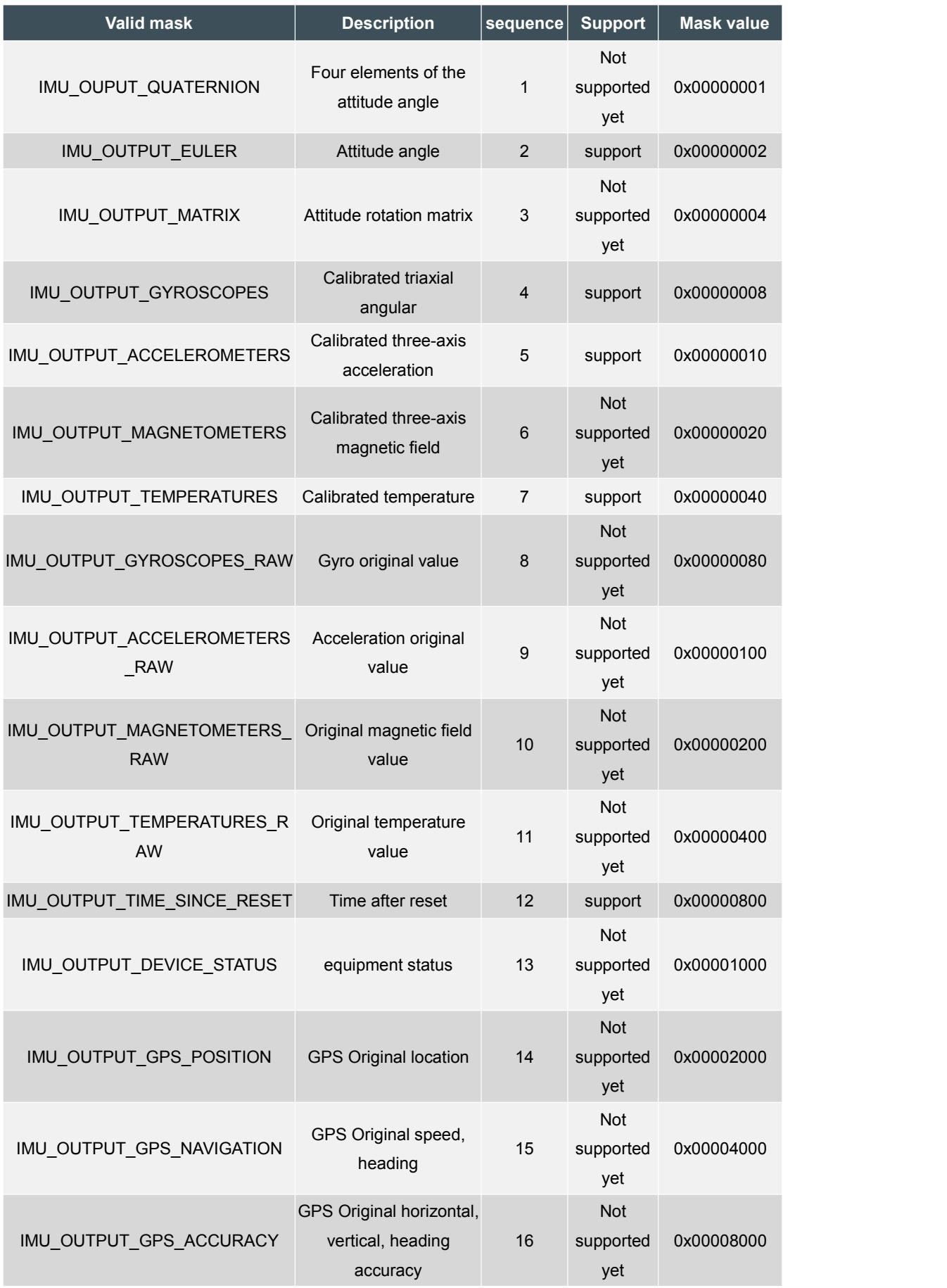

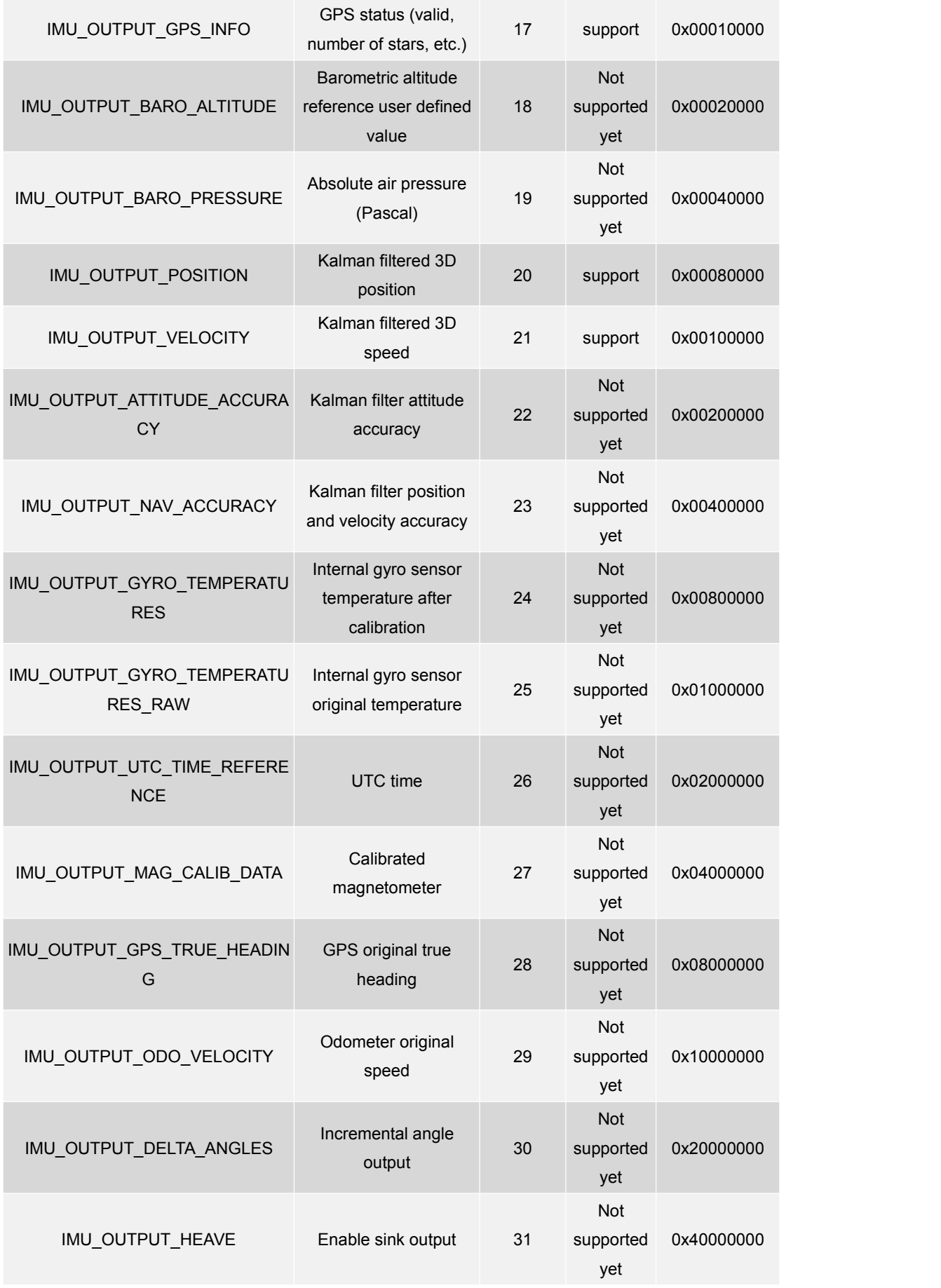

#### **3.1.1 Attitude output**

#### **IMU\_OUT\_EULER**

The attitude angles include Roll, Pitch and Yaw, represented by real32(float), 12 bytes, in units of radians.

Storage format:

Roll Pitch Yaw

#### **3.1.2 Sensor output after calibration**

#### **IMU\_OUTPUT\_GYROSCOPES**

The calibrated three-axis gyro angular rates Gx, Gy and Gz are represented by real32 (float), 12 bytes, in rad.S -1 (radians/second).

Storage format:

Gx Gy Gz Gz

#### **IMU\_OUTPUT\_ACCELEROMETERS**

The calibrated triaxial accelerations Ax, Ay and Az are represented by real32 (float), 12 bytes, in m.S<sup>-2</sup>. . Storage format:

Gx Gy Gz Gz

#### **IMU\_OUTPUT\_TEMPERATURES**

Acceleration or gyro built-in temperature sensor and temperature sensor measured temperature, expressed in real32 (float), 8 bytes, the unit is °C.

Storage format:

T0 T1

#### **3.1.3 Related time output**

#### **IMU\_OUTPUT\_TIME\_SINCE\_RESET**

This time output represents the time since reset to now, uint32 integer, 4 bytes, in mS.

Storage format:

time

#### **3.1.4 GPS Status information output**

#### **IMU\_OUT\_GPS\_INFO**

This output mainly includes the following basic GPS status:

\* GPS week iTOW, uint32 integer, 4 bytes, unit ms;

\* GPS positioning information, uint8 integer, 1 byte;

\* GPS satellite number, the number ofsatellites used for navigation;

Storage format:

iTOW RTKFlags NumSV

GPSFlags: Includes the following signs, explained as follows:

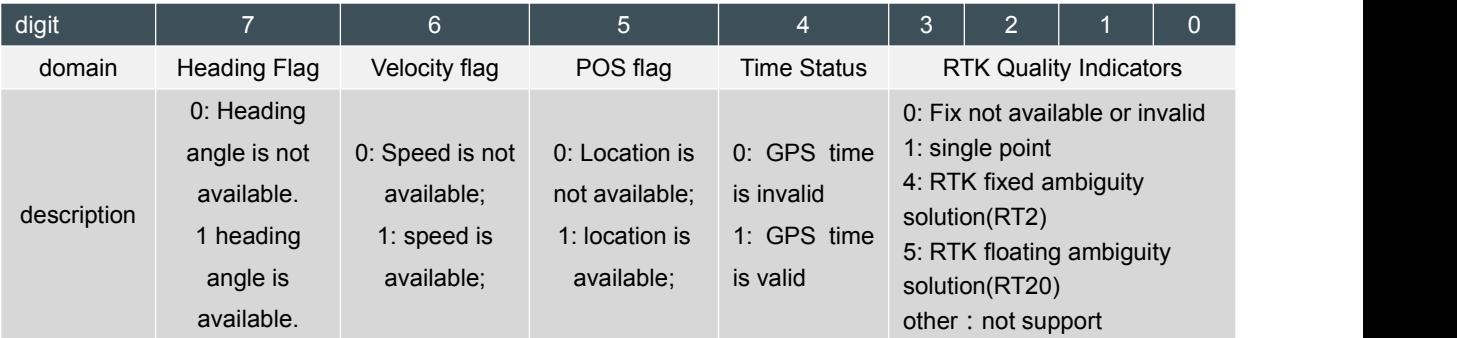

#### **3.1.5 Kalman Filtered compensated navigation output**

#### **IMU\_OUTPUT\_POSITION**

3D position information WGS84 format: latitude high, expressed by real64 (double), 24 bytes, latitude and longitude units are degrees, height is m.

Storage format:

Lat. Longi. Alt.

#### **IMU\_OUTPUT\_VELOCITY**

The 3D speed is output in the order of the reference system of INS600 (Northeast), expressed by real32 (float), 12 bytes, unit m.S-1.

Storage format:

Vx Vy Vz

#### **3.2 Output BUFFER**

According to the different values of the output masks(uint32)K, the INS600 will generate the corresponding output BUFFER. For example, the default output MASK is as follows:

IMU\_OUTPUT\_EULER|IMU\_OUTPUT\_GYROSCOPES|IMU\_OUTPUT\_ACCELEROMETERS|IMU\_OU TPUT\_TEMPERATURES|IMU\_OUTPUT\_TIME\_SINCE\_RESET|IMU\_OUTPUT\_GPS\_INFO|IMU\_OUT PUT\_POSITION|IMU\_OUTPUT\_VELOCITY; Then corresponding BUFFER output is as follows:

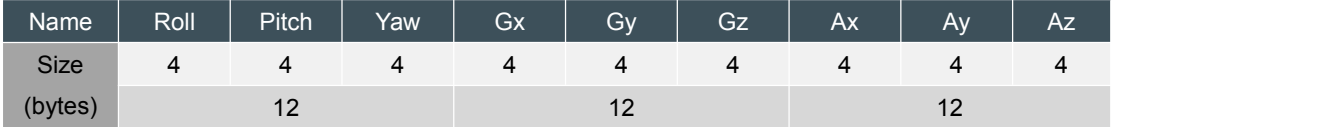

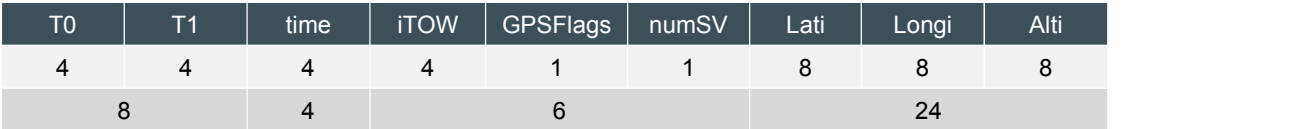

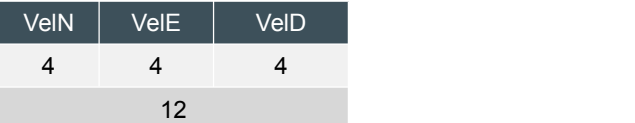

#### **4. INS600 command list**

#### **4.1 Set command**

#### **4.1.1 general set**

#### **4.1.1.1 save set**

**4.1.1.1.1 set save command**

\* **IMU\_SAVE\_SETTINGS------(0x24)**

Function: It is used to save all setting parameters to EEPROM and has power-down saving function. There is no data field, the frame format is as follows:

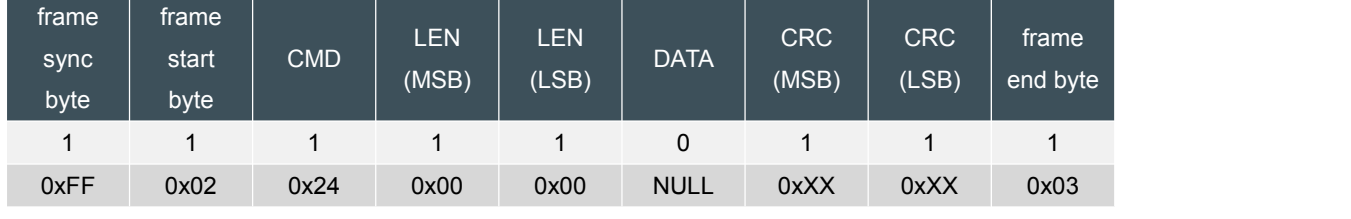

Reply:

#### **IMU\_ACK**

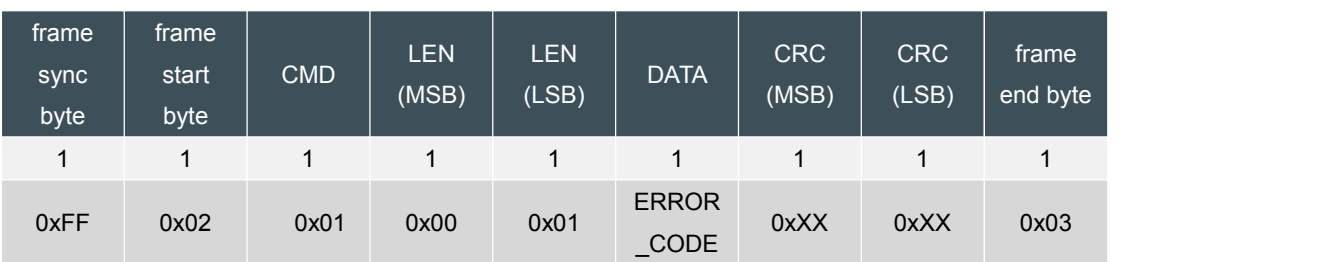

Remarks: ERROR CODE refers to 2.1.1 content;

#### **4.1.2 output setting**

#### **4.1.2.1 default output MASK setting**

#### **4.1.2.1.1 set default output MASK**

#### \* **IMU\_SET\_DEFAULT\_OUTPUT\_MASK------(0x50)**

Function: used to set the output MASK (output mask (uint32)), that is, the output data type (Buffer). Note: If you do not have the power-down save function, you must execute the save settings command to save the power-down function.

#### The frame format is as follows:

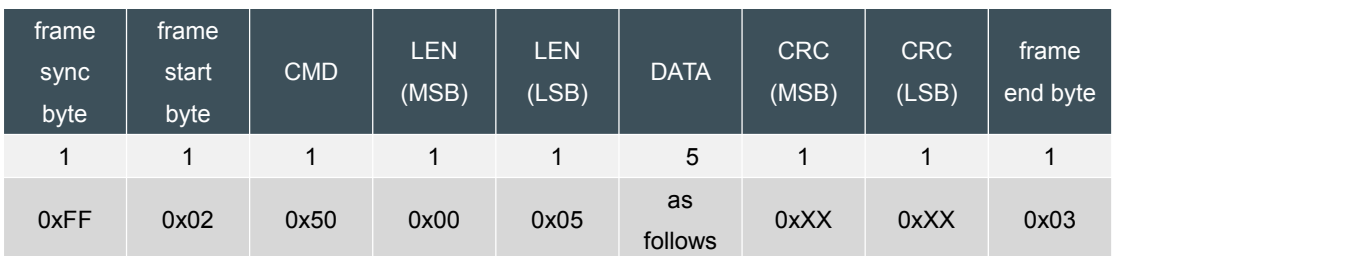

Among them: DATA part

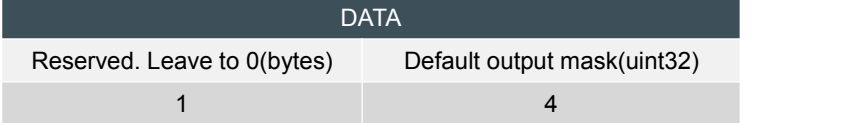

#### Reply:

#### **IMU\_ACK**

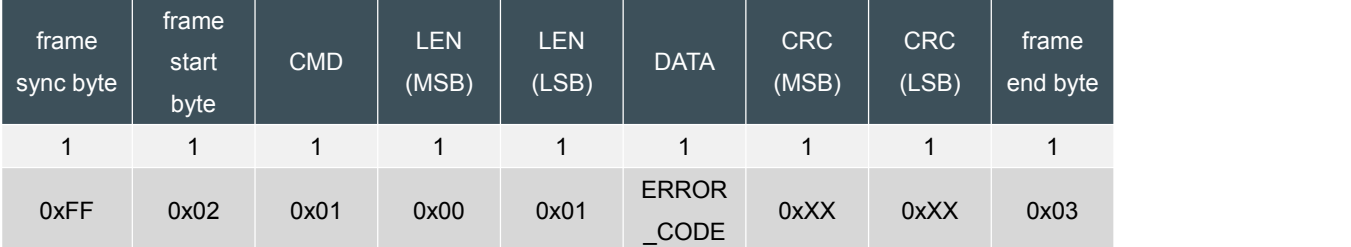

#### **4.1.2.1.2 Get the default output MASK**

#### \* **IMU\_GET\_DEFAULT\_OUTPUT\_MASK------(0x51)**

Function: It is used to read the output MASK (output mask (uint32)), that is, to obtain the output data type (Buffer).

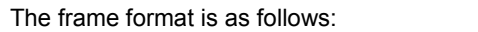

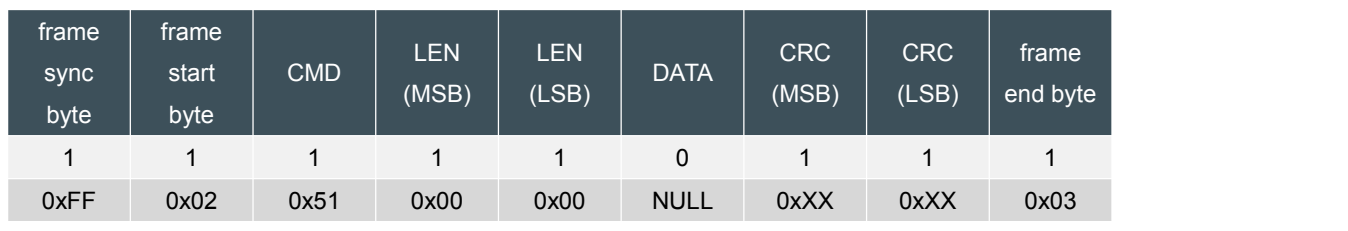

Reply:

#### \* **IMU\_RET\_DEFAULT\_OUTPUT\_MASK------(0x52)**

Function: return output mask;

The frame format is as follows:

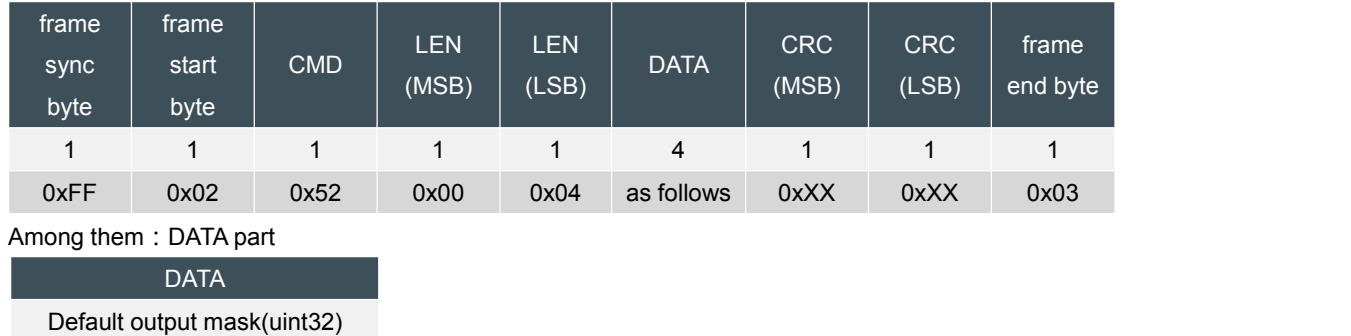

4

#### **4.1.2.2 Continuous mode**

Used to query for continuous mode information, or to set continuous mode, mainly to set the output working mode.

Mode can be used in two ways as follows:

IMU\_NORMAL\_MODE (normal working mode or called question and answer mode): 0x00

IMU\_CONTINUOUS\_MODE (continuous output mode): 0x01

Among them CONTINUOUS\_MODE (continuous output mode) has different Divider values, corresponding to the following different output frequencies:

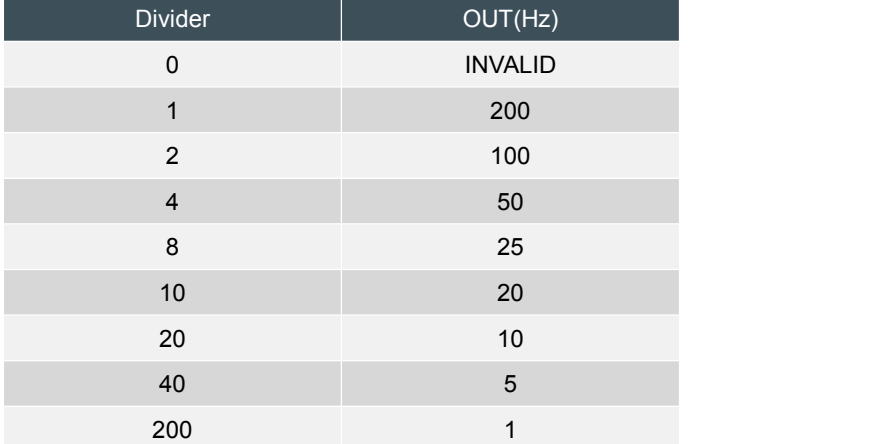

Note: The default is IMU\_CONTLNUOUS\_MODE (continuous output mode) with a frequency of 200Hz.

#### **4.1.2.2.1 Setting continuous mode**

\* IMU\_SET\_CONTINUOUS\_MODE------(0x53)

Function: set the output mode;

Note: If you do not have the power-down save function, you must execute the save settings command to save the power-down function.

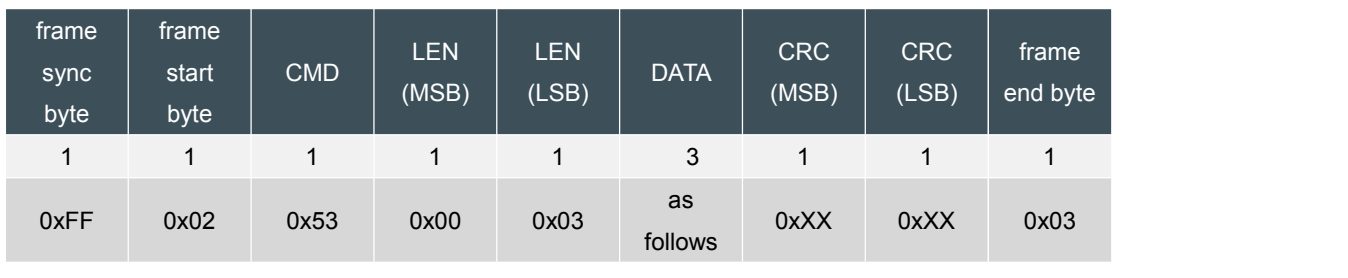

The frame format is as follows:

#### Among them: DATA part

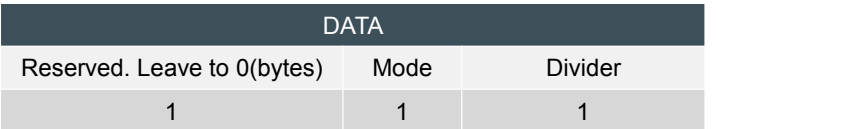

#### Reply:

#### IMU\_ACK

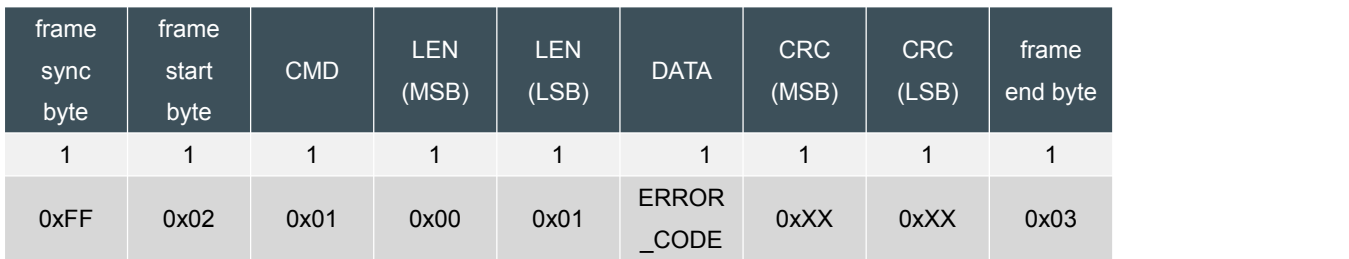

#### **4.1.2.2.2 Get continuous mode**

#### **\* IMU\_GET\_CONTINUOUS\_MODE------(0x54)**

Function: used to read the current mode;

The frame format is as follows:

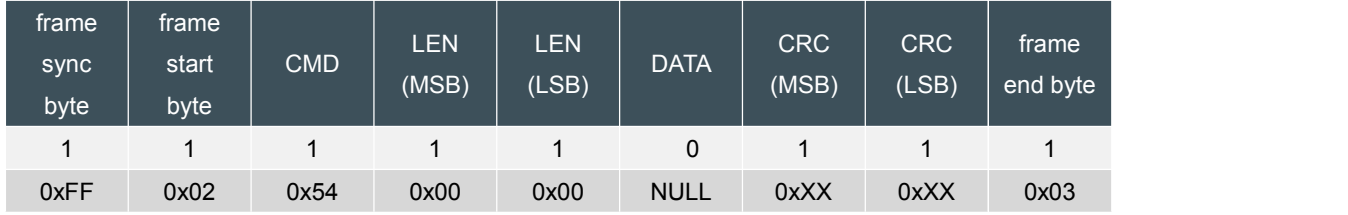

#### Reply:

#### \* **IMU\_RET\_CONTINUOUS\_MODE------(0x55)**

Role: used to return Mode and Divider;

#### The frame format is as follows:

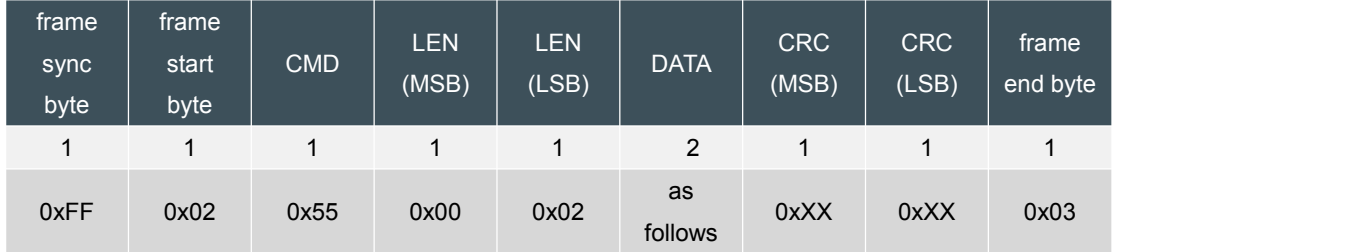

Among them: DATA part

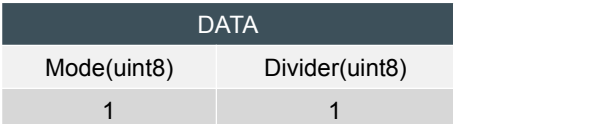

#### **4.1.3 Protocol setting**

#### **4.1.3.1 Protocol mode**

The main command is related to setting or reading the baud rate. The baud rate is a 32-bit integer. The valid values are as follows: 9600, 19200, 38400, 57600, 115200, 256000.

#### **4.1.3.1.1 Set protocol mode**

#### **\* IMU\_SET\_PROTOCOL\_MODE-----(0x12)**

Function: used to set the communication baud rate; (default is 115200)

○Inclinometer ○Digital compass ○Digital inclinometer ○Accelerometer ○Gyro ○North finder ○INS&IMU Note: If you do not have the power-down save function, you must execute the save settings command to

#### save the power-down function.

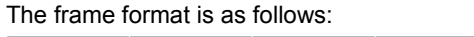

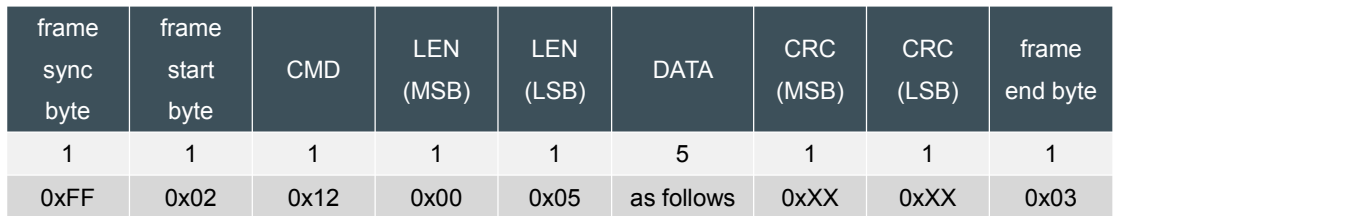

Among them: DATA part

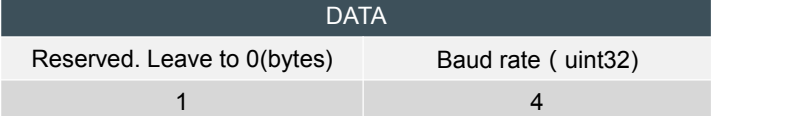

Reply:

IMU\_ACK

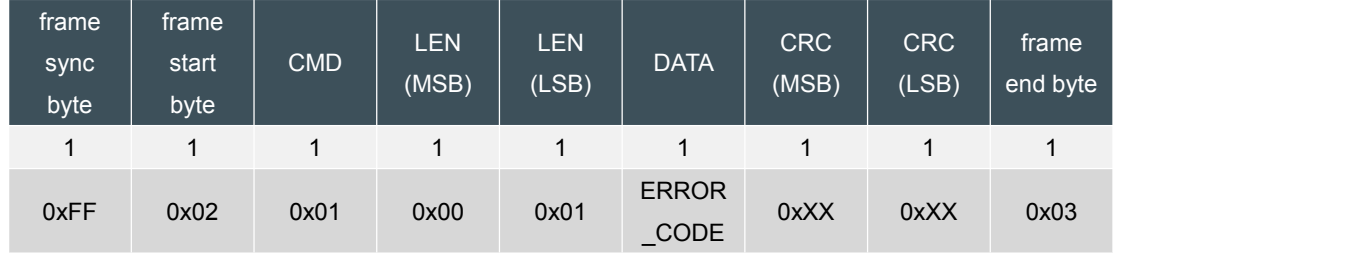

#### **4.1.3.1.2 Acquisition protocol mode**

#### **\* IMU\_GET\_PROTOCOL\_MODE------(0x13)**

Role: used to obtain the communication baud rate;

The frame format is as follows:

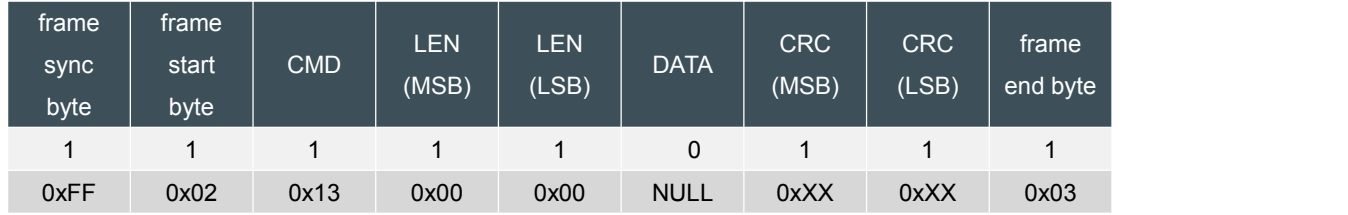

Reply:

#### **\*IMU\_RET\_PROTOCOL\_MODE------(0x14)**

Function: return the current baud rate;

The frame format is as follows:

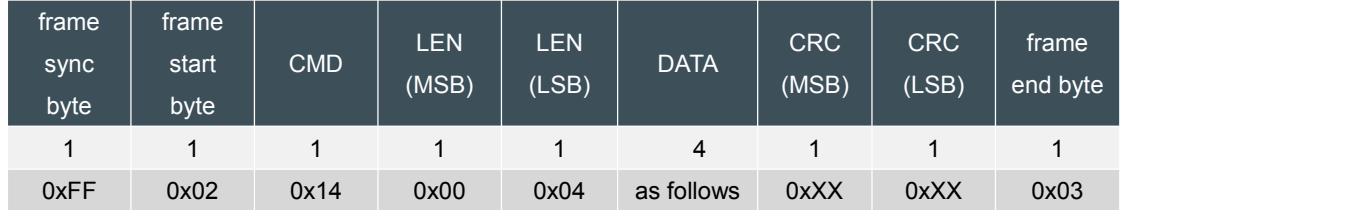

Among them: DATA part

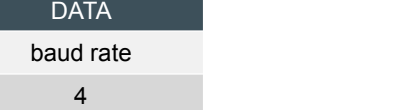

#### **4.1.3.2 Output mode**

The main commands are related to the data format of the output. For example, the big endian or little-endian mode, the output is fixed point or floating-point number, etc., pay special attention: INS600 only supports small endian mode and floating-point number.

Different output modes are as follows, which can be combined or combined (Ored):

IMU\_OUTPUT\_MODE\_DEFAULT 0x00 IMU\_OUTPUT\_MODE\_BIG\_ENDIAN 0x00 IMU\_OUTPUT\_MODE\_LITTLE\_ENDIAN 0x01 (default) IMU\_OUTPUT\_MODE\_FLOAT 0x00 IMU\_OUTPUT\_MODE\_FIXED 0x02

#### **4.1.3.2.1 Set the output format**

**\* IMU\_SET\_OUT\_MODE------(0x15)**

# **Note: INS600 does not support this command.4.1.3.2.2 Obtaining the output format**

#### **\* IMU\_GET\_OUTPUT\_MODE------(0x16)**

#### **Function: Read the format of the current output;**

Note: If you do not have the power-down save function, you must execute the save settings command to save the power-down function.

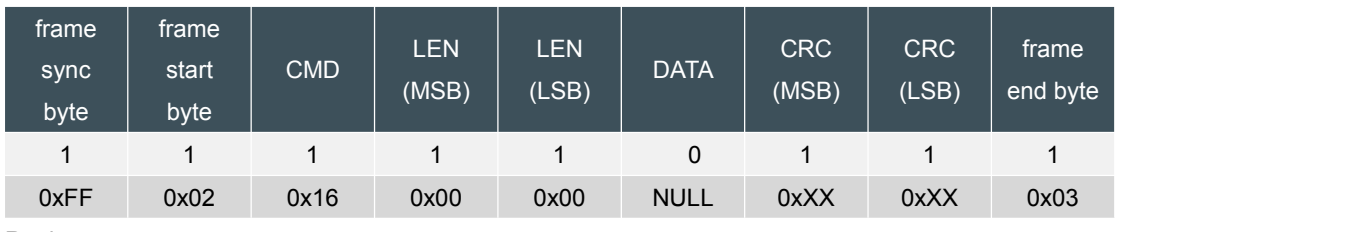

The frame format is as follows:

Reply:

#### **\* IMU\_RET\_OUTPUT\_MODE------(0x17)**

Function: return the current output format;

The frame format is as follows:

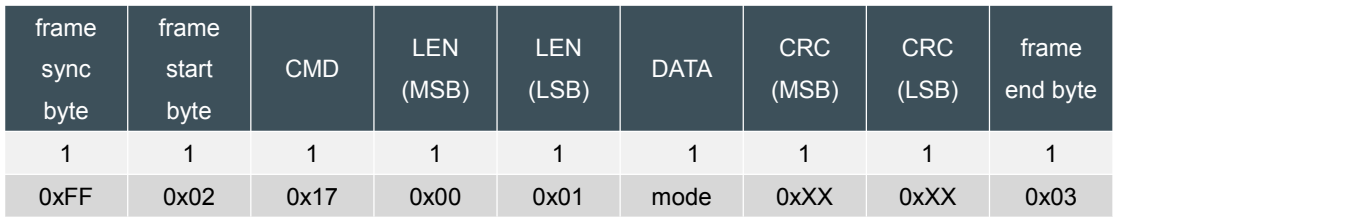

#### **4.1.4 GPS and navigation settings**

#### **4.1.4.1 gravity level configuration**

These commands are mainly used to set or get the current gravity level. An invalid or inappropriate gravity level will cause the INS600 to make errors in speed and position calculation.

Gravity level unit m.s<sup>-2</sup>, default value is  $9.8$ m.s<sup>-2</sup>. .

#### **4.1.4.1.1 set gravity level**

#### **\* IMU\_SET\_GRAVITY\_MAGNITUDE------(0xB1)**

Role: set the current gravity level;

Note: If you do not have the power-down save function, you must execute the save settings command to save the power-down function.

#### The frame format is as follows:

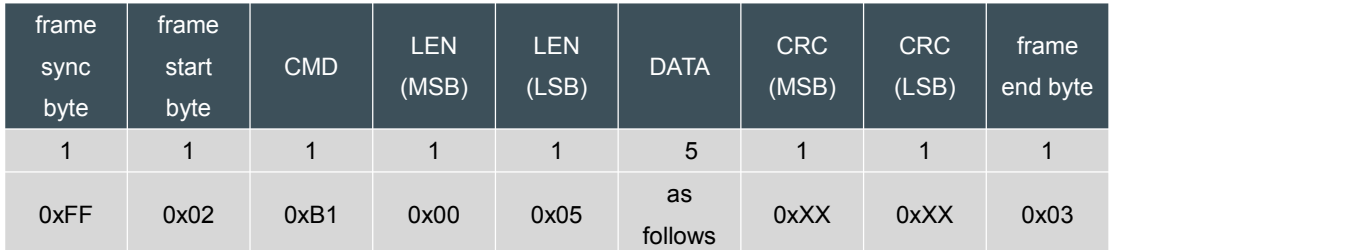

Among them: DATA part

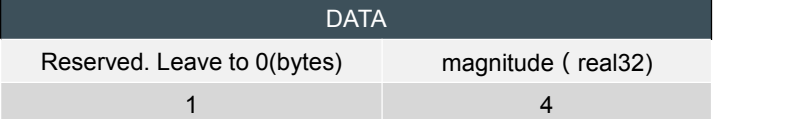

#### Reply:

**IMU\_ACK**

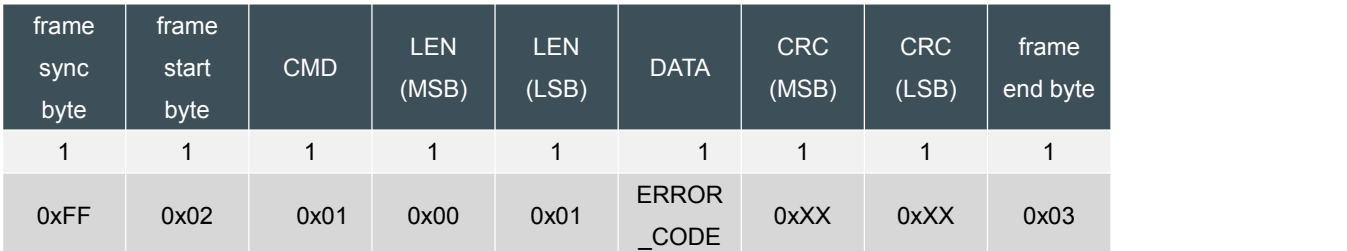

#### **4.1.4.1.2 get gravity level**

#### **\* IMU\_GET\_GRAVITY\_MAGNITUDE------(0xB2)**

Function: Get the current gravity level;

The frame format is as follows:

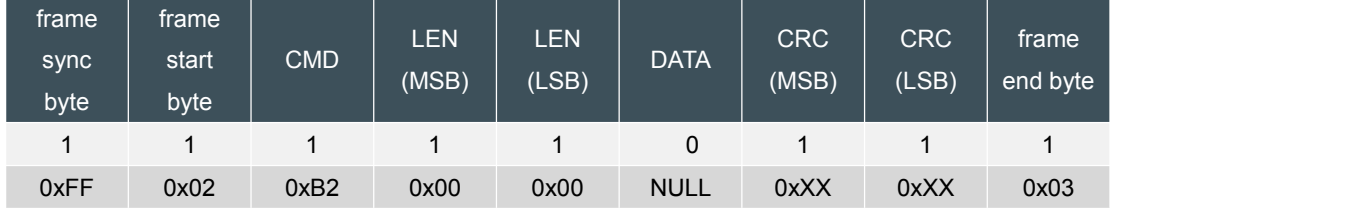

Reply:

#### **\* IMU\_RET\_GRAVITY\_MAGNITUDE------(0xB3)**

Function: return the current gravity level;

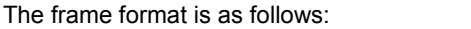

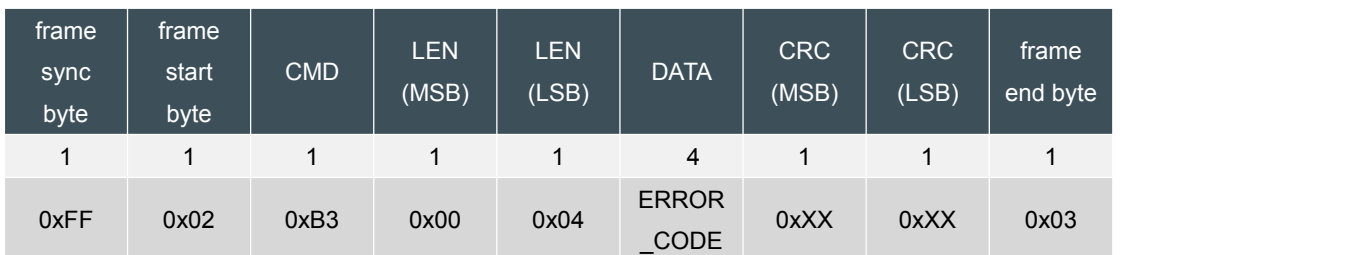

Among them: DATA part

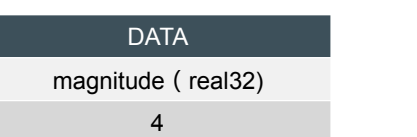

#### **4.2 Data output**

#### **4.2.1 Normal mode (question and answer)**

The main instruction is used to get the data item output, and the reference output BUFFER part.

#### **4.2.1.1 Getting the defaultdata item output**

#### **\* IMU\_GET\_DEFAULT\_OUTPUT------(0x56)**

Function: Get the current default output data item. The data item is set by the IMU\_SET\_DEFAULT\_OUTPUT\_MASK command (output masks(uint32)), and the reference output BUFFER part.

#### The frame format is as follows:

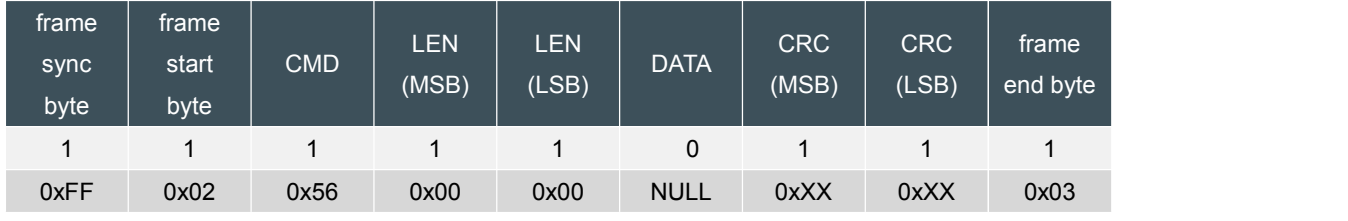

Reply:

#### **\*IMU\_RET\_DEFAULT\_OUTPUT------(0x57)**

Role: Returns the default data item output.

The frame format is as follows:

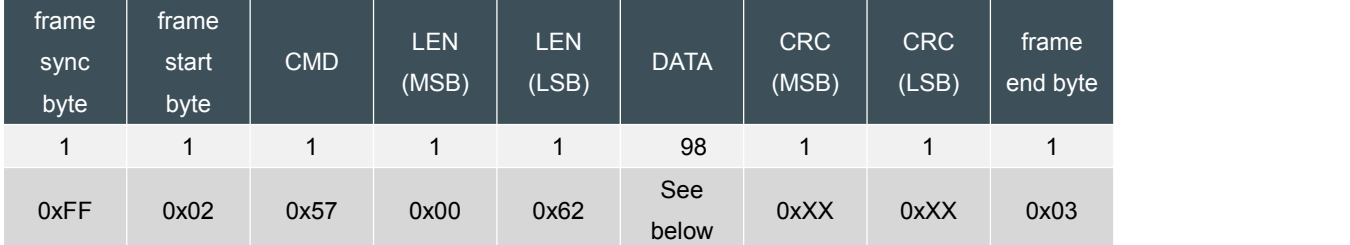

Data part as follows (total length: 0x0062):

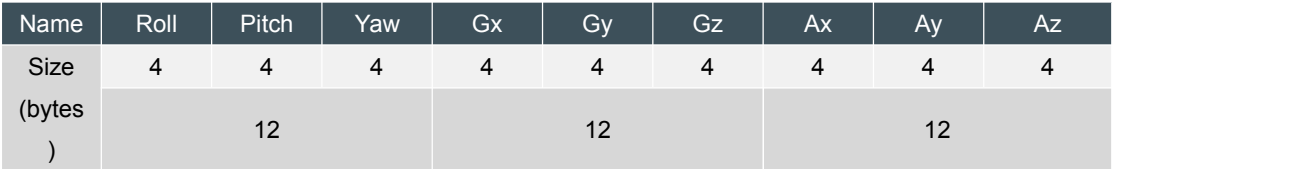

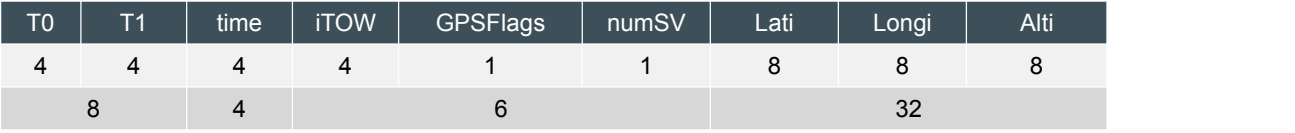

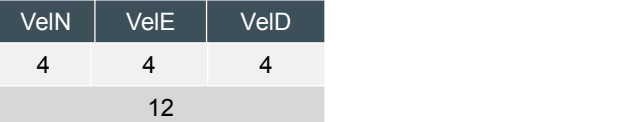

#### **4.2.1.2 Get the specific designated data item output**

#### **\* IMU\_GET\_SPECIFIC\_OUTPUT------(0x58)**

Function: Get a specially specified MASK data item.

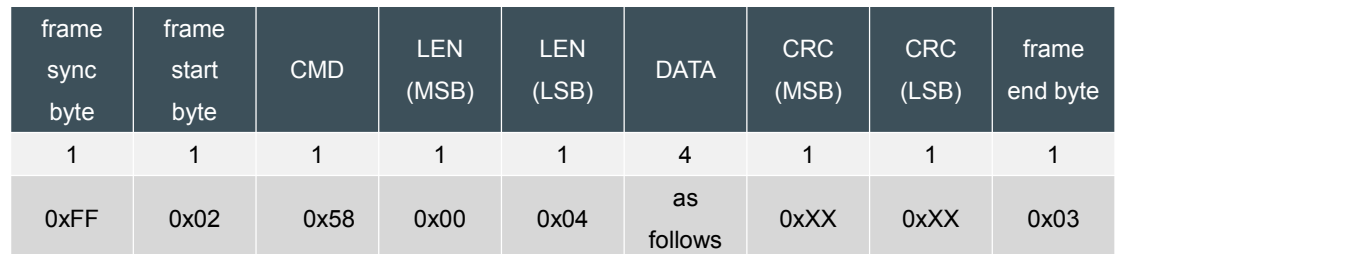

#### The frame format is as follows:

Among them: DATA part

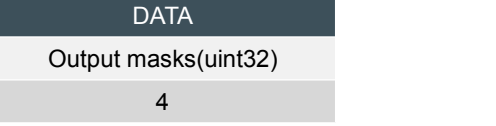

Reply:

#### \* **IMU\_RET\_SPECIFIC\_OUTPUT------(0x59)**

Function: Returns the output of a specially designated data item.

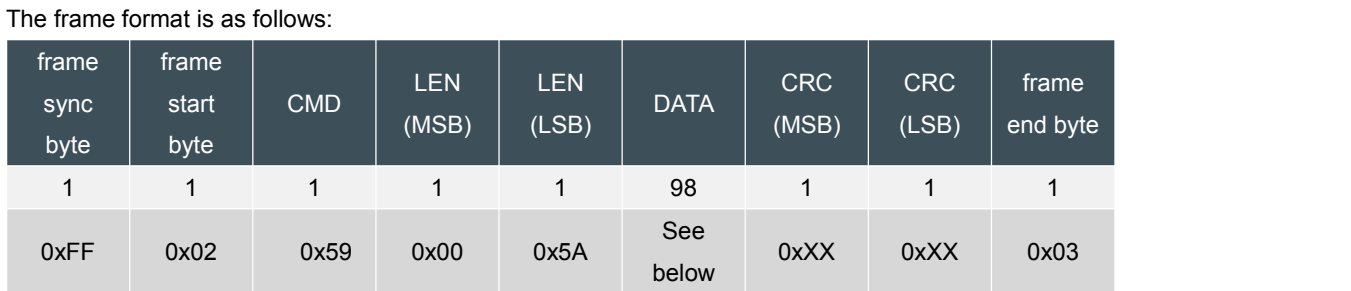

Data part as follows (total length: 0x005A):

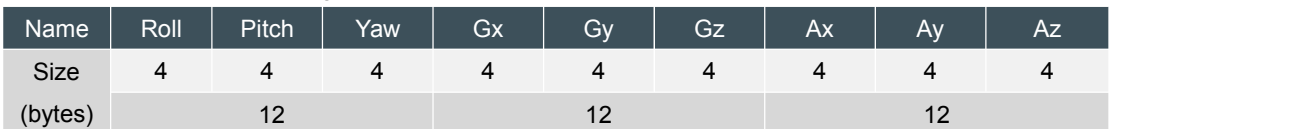

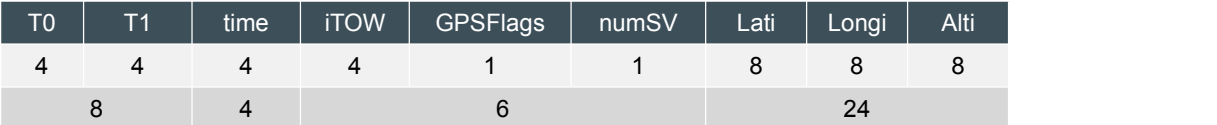

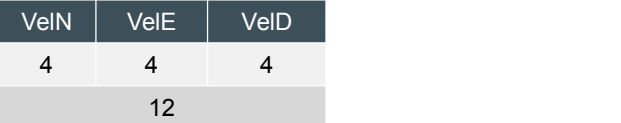

Note: The above IMU\_GET\_DEFAULT\_OUTPUT (0x56), IMU\_GET\_SPECIFIC\_OUTPUT (0x58) reply RET data items, refer to Output masks (uint32) for the following corresponding BUFFER output: IMU\_OUTPUT\_EULER|IMU\_OUTPUT\_GYROSCOPES|IMU\_OUTPUT\_ACCELEROMETERS|IMU\_OU TPUT\_TEMPERATURES|IMU\_OUTPUT\_TIME\_SINCE\_RESET|IMU\_OUTPUT\_GPS\_INFO|IMU\_OUT PUT\_POSITION|IMU\_OUTPUT\_VELOCITY;

#### **4.2.2 Continuous output mode**

The continuous output mode is output according to the parameter set by IMU\_SET\_CONTINUOUS\_MODE. After power-on, INS600 automatically outputs Output masks (uint32) related data items at a certain frequency.

#### **4.2.2.1 Continuous data item output**

#### **\* IMU\_CONTINUOUS\_DEFAULT\_OUTPUT------(0x90)**

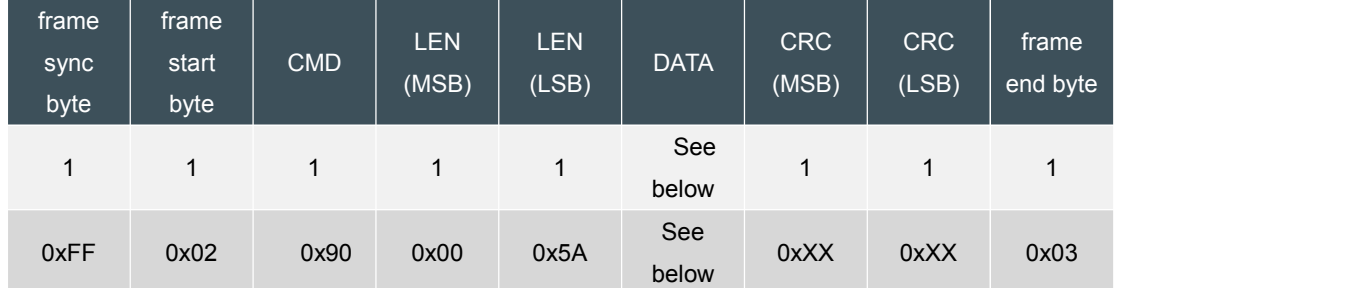

Function: The data item is continuously output.

Data part as follows (total length: 0x005A):

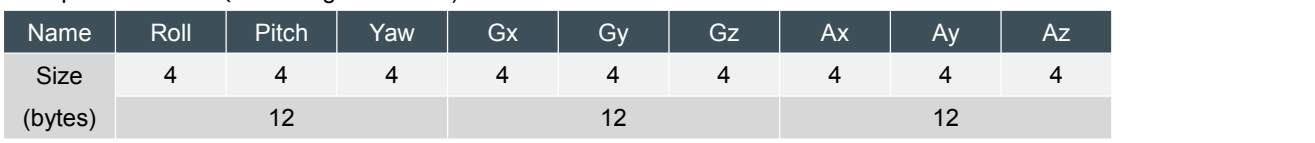

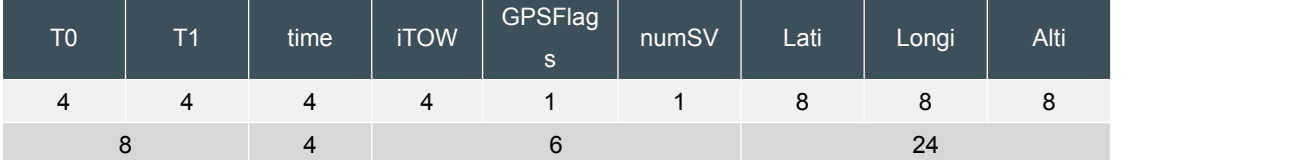

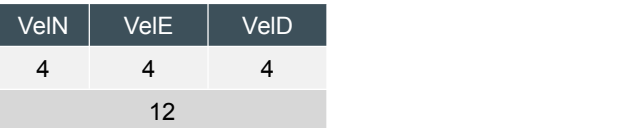

Remarks: Output masks (uint32) is the default BUFFER output below the default:

IMU\_OUTPUT\_EULER|IMU\_OUTPUT\_GYROSCOPES|IMU\_OUTPUT\_ACCELEROMETERS|IMU\_OU TPUT\_TEMPERATURES|IMU\_OUTPUT\_TIME\_SINCE\_RESET|IMU\_OUTPUT\_GPS\_INFO|IMU\_OUT PUT\_POSITION|IMU\_OUTPUT\_VELOCITY;

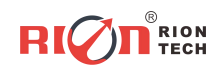

Add: Block 1, COFCO(FUAN) Robotics Industrial Park , Da Yang Road 90, Fuyong Tel:(86) 755-29657137 (86) 755-29761269 Fax:(86) 755-29123494 E-sales: sales@rion-tech.net Web: www.rion-tech.net